# CDQ halibut with multiple permits

#### **Go to: <https://elandingst.alaska.gov/web>**

Enter the following user ID and password:

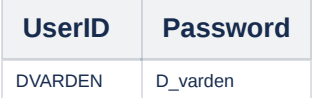

#### Scenario

A longline vessel (ADF&G# 63361) is delivering 5,000 lbs of gutted/head on halibut (with ice/slime) to the Pisces Plant in Cordova. There are three CFEC permit card holders making the delivery and they fished in two different statistical areas. All 5,000 lbs of the halibut are being sold.

## **Create a new landing report by logging in and choosing the operation Pisces Plant**

Click on the Groundfish Landing Report button

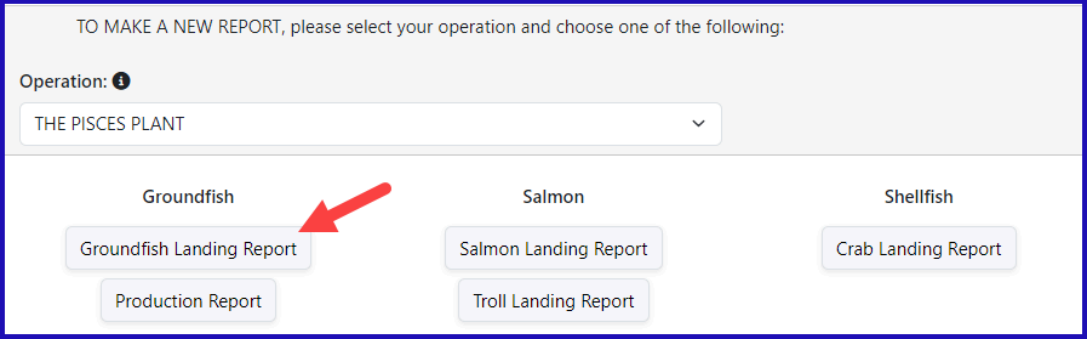

## Enter Vessel information.

Please use fishing different than those displayed in the exercise (do not use future dates)

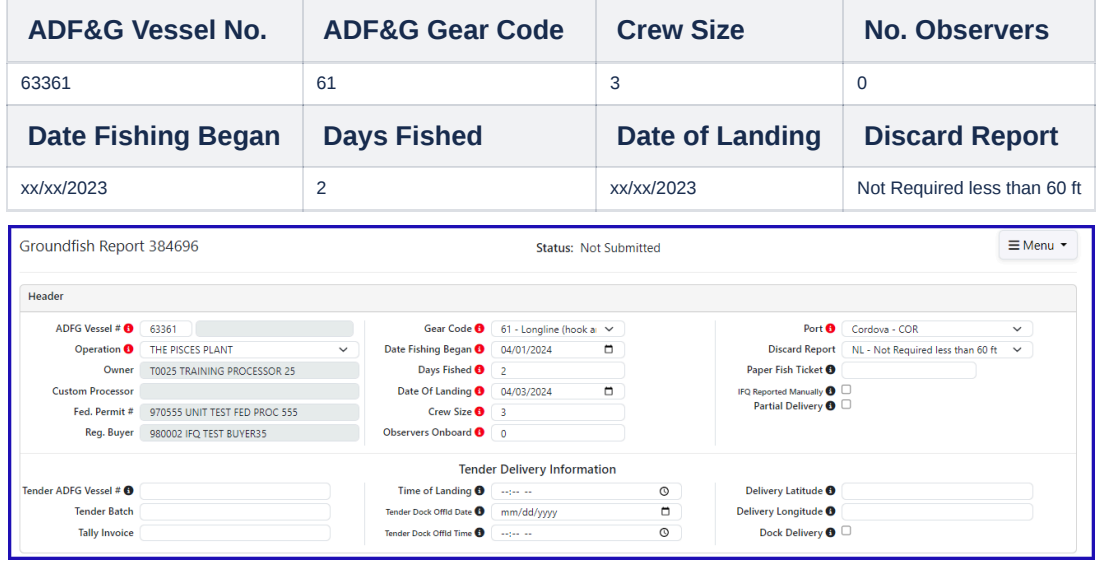

#### **Enter Permit information**

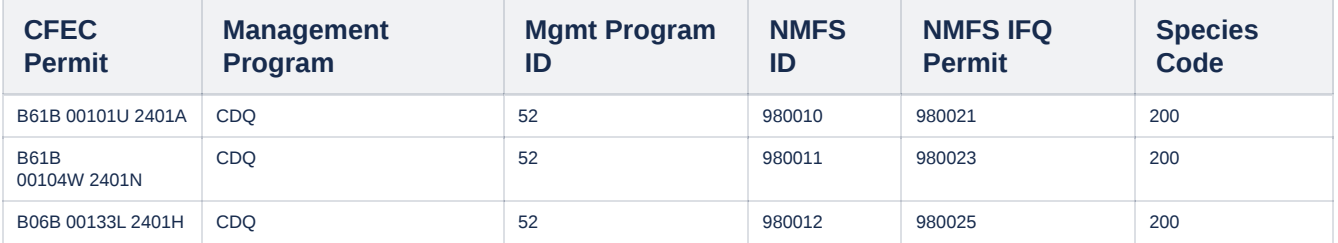

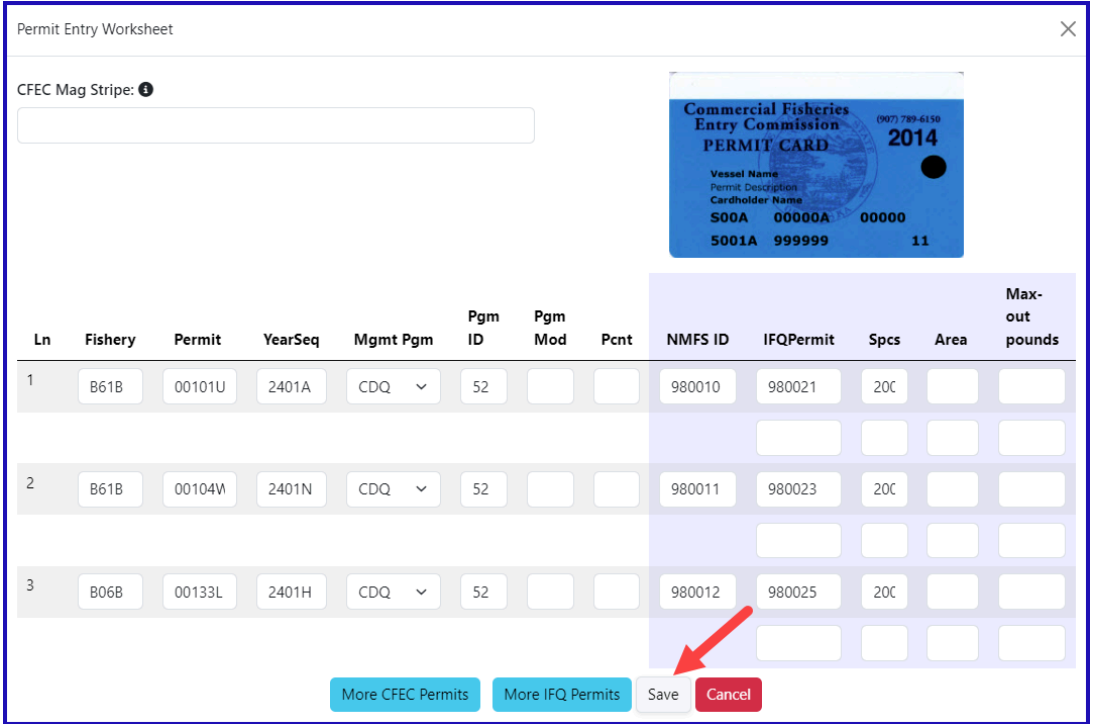

٦

**Enter Stat Area information, click on Save**

Г

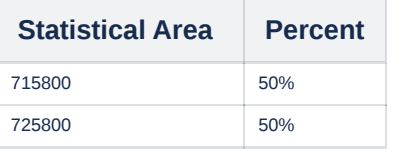

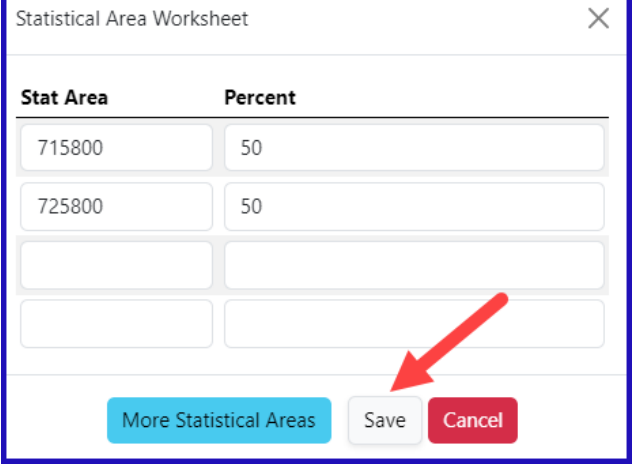

**Click on the** *Add/Edit Icon* **in the Itemized Catch section**

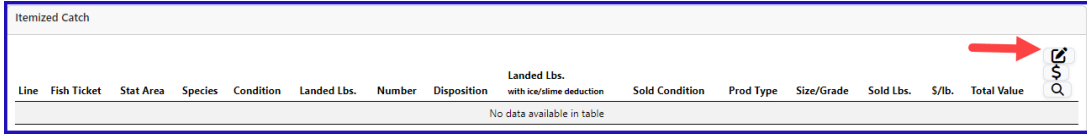

**Enter your line items, click on** *Save*

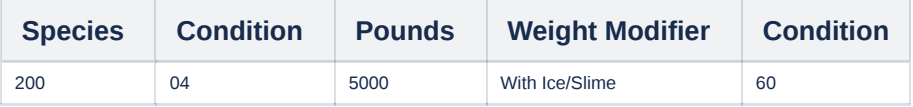

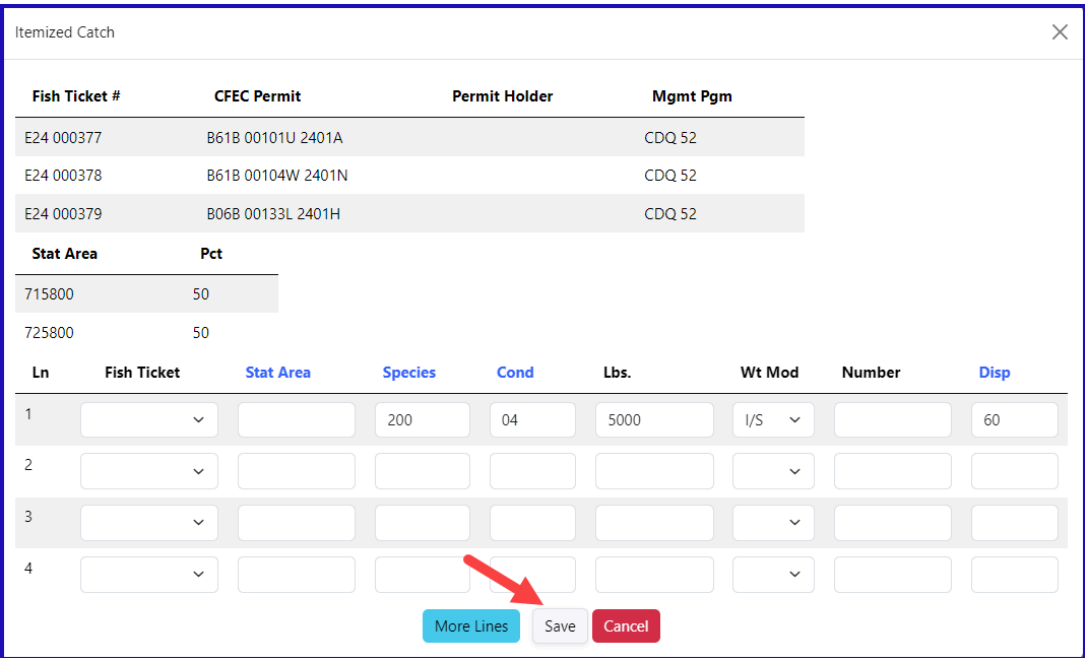

## **Click on the Save button at the bottom of the screen to save the landing report**

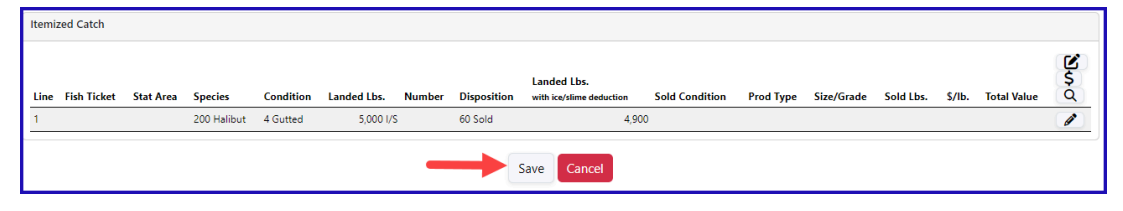

#### **Select** *Allocate Catch to Permits* **from the dropdown menu to assign catch to permits**

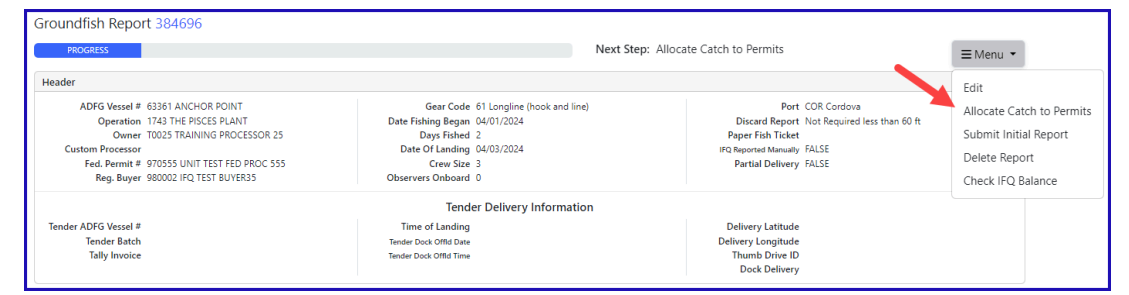

#### **Select** *Submit Initial Report* **from the dropdown menu**

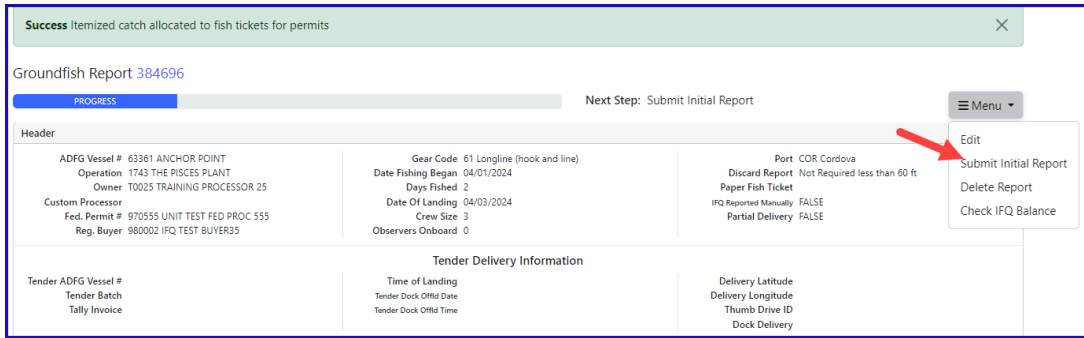

#### **Select** *Generate IFQ Report* **from the menu to create your IFQ reports**

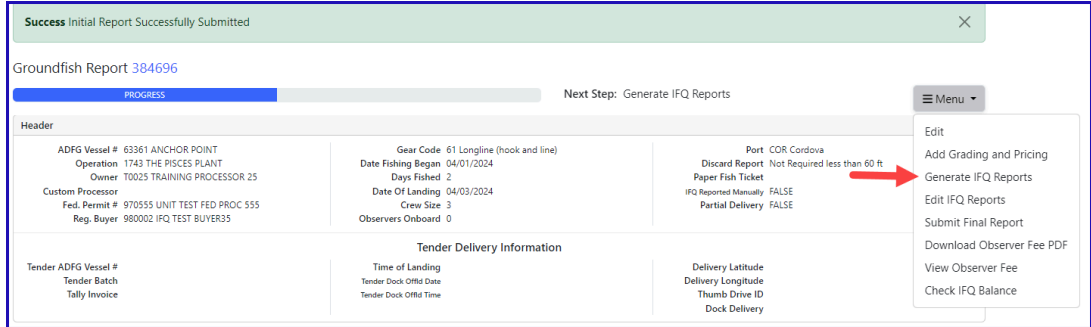

## **Verify that the information is correct and then select** *Submit IFQ Reports* **from the menu**

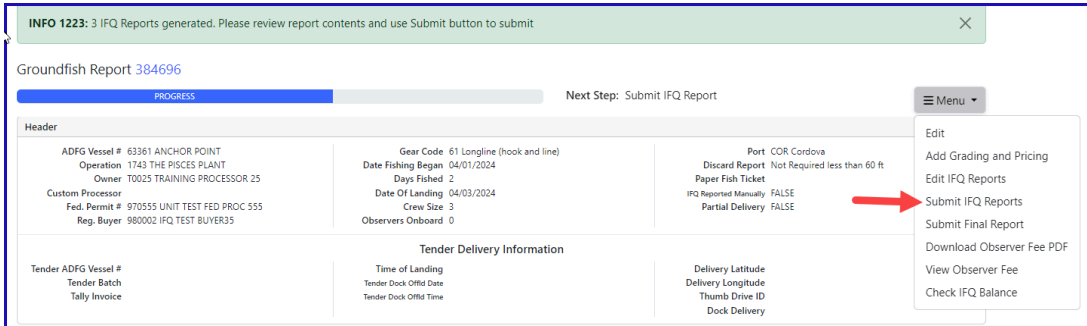

## **Select** *Submit Final Report* **from the menu**

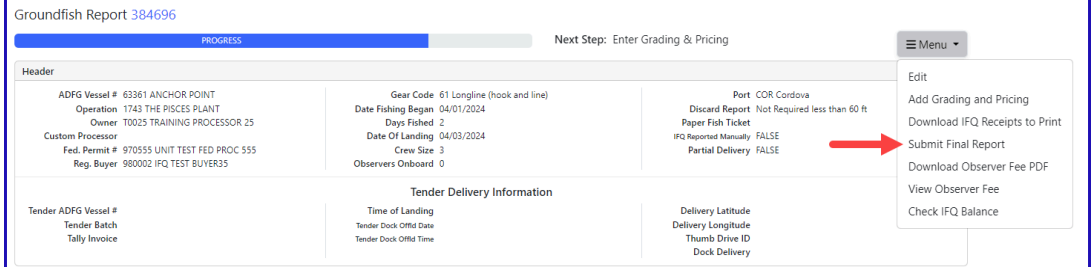

## **You're almost done, just a few more things left to do.**

1) Click on the Download Observer Fee PDF from the menu to obtain the Observer fees for the landing.

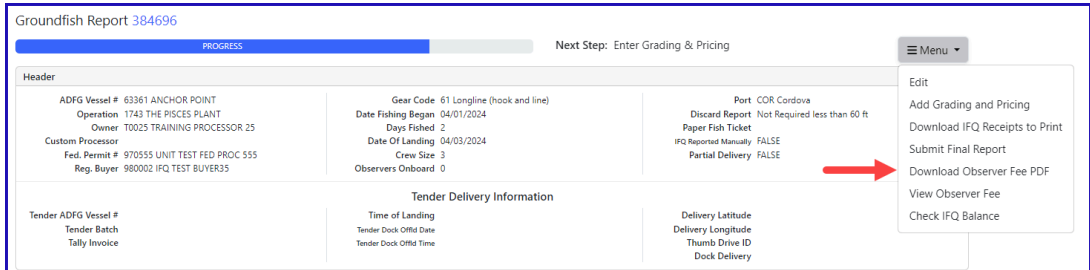

2) Select Download IFQ Receipts to Print from the menu to get a PDF of the IFQ landing report.

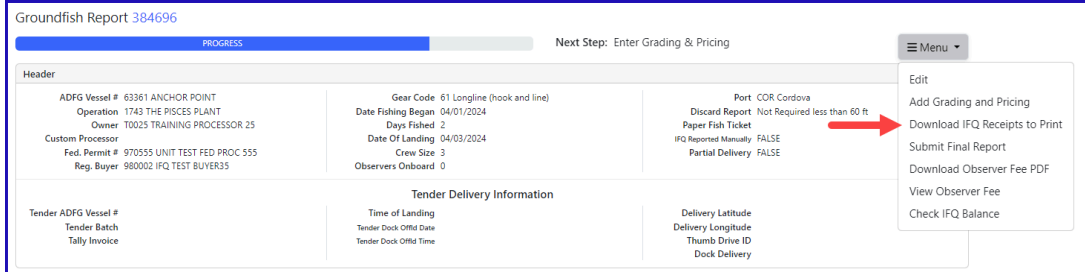

3) Locate the CFEC permits box, click on the fish ticket number in blue text.

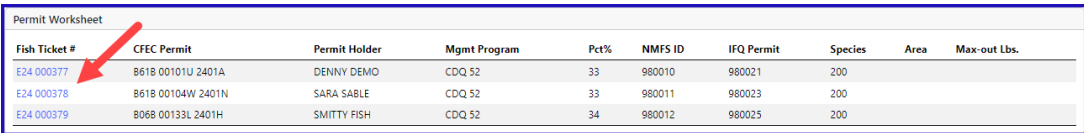

You have completed an IFQ landing - congratulations!

Download the PDF for this scenario below:

CDQ halibut with multiple [permits.doc](https://elandings.atlassian.net/wiki/download/attachments/8817161/CDQ%2Bhalibut%2Bwith%2Bmultiple%2Bpermits.doc?version=1&modificationDate=1676670722575&cacheVersion=1&api=v2)